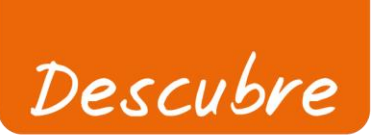

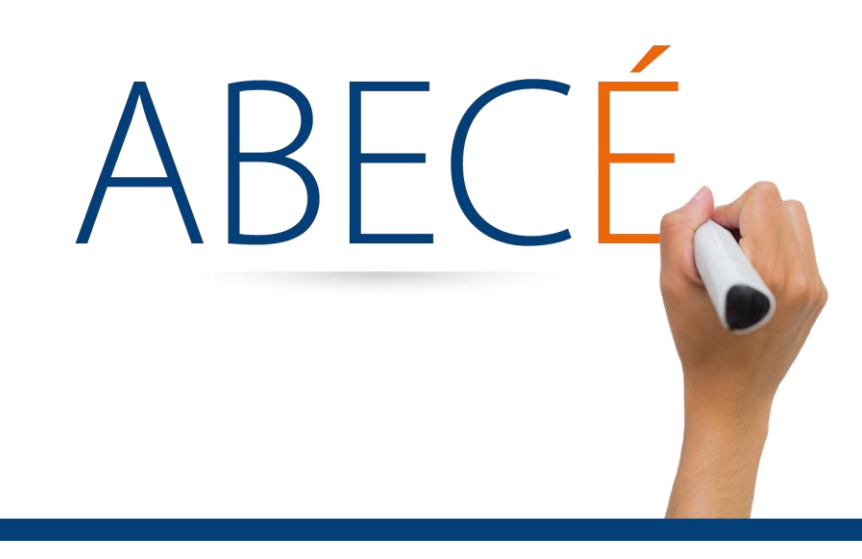

# **Simulador de Póliza**

## Oficina Asesora de Comunicaciones

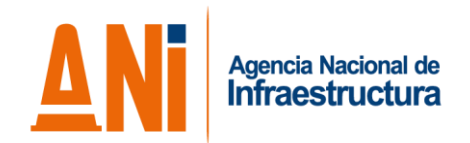

### **Simulador de Póliza**

Tenemos una nueva función pensada para facilitar tus trámites, con el simulador de pólizas podrás generar un borrador de póliza referente al permiso para el uso, la ocupación y la intervención temporal de la infraestructura vial carretera concesionada y férrea, esto gracias a la Resolución No.716 del 28 de abril de 2015.

Por medio de esta herramienta podrás verificar todos los aspectos de la póliza como el objeto, asegurados, vigencias, plazos y valores, entre otros trámites necesarios para gestionar el permiso de tu obra.

Además, si tienes observaciones puedes interactuar desde el aplicativo con el área de permisos.

Para acceder al aplicativo debes ingresar a la página web de la ANI en **www.ani.gov.co**, allí accedes al menú de trámites, luego seleccionas modo carretero y férreo e ingresas a la opción "[Aseguramiento: Si desea genere aquí el](http://orfeo.ani.gov.co/Orfeo/simulador/)  [borrador de su póliza referente al permiso para el uso, la](http://orfeo.ani.gov.co/Orfeo/simulador/)  [ocupación y la intervención temporal de la infraestructura vial](http://orfeo.ani.gov.co/Orfeo/simulador/)  [carretera concesionada y férrea. Resolución No.716 del 28](http://orfeo.ani.gov.co/Orfeo/simulador/)  [de abril de 2015"](http://orfeo.ani.gov.co/Orfeo/simulador/) que se encuentra debajo del subtitulo PETICIONARIO.

Al dar clic te aparecerá un letrero de advertencia que te dice "Antes de diligenciar este formulario verifique que su resolución se encuentre debidamente ejecutada", de tener todos los requerimientos listos puedes continuar con el trámite en línea.

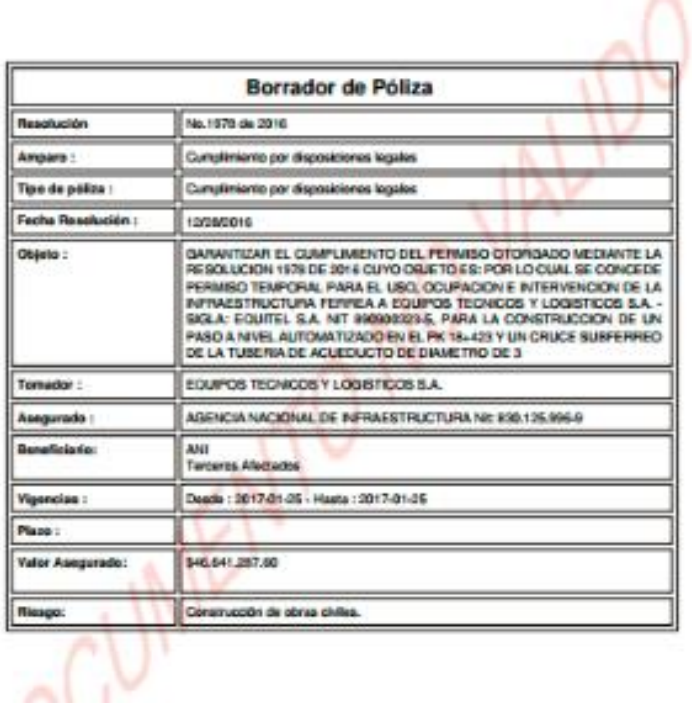

#### **Si quieres conocer más acerca de la Agencia Nacional de Infraestructura te invitamos a visitar la página web www.ani.gov.co**

#### ABECÉ

<u> Louis Communica</u>

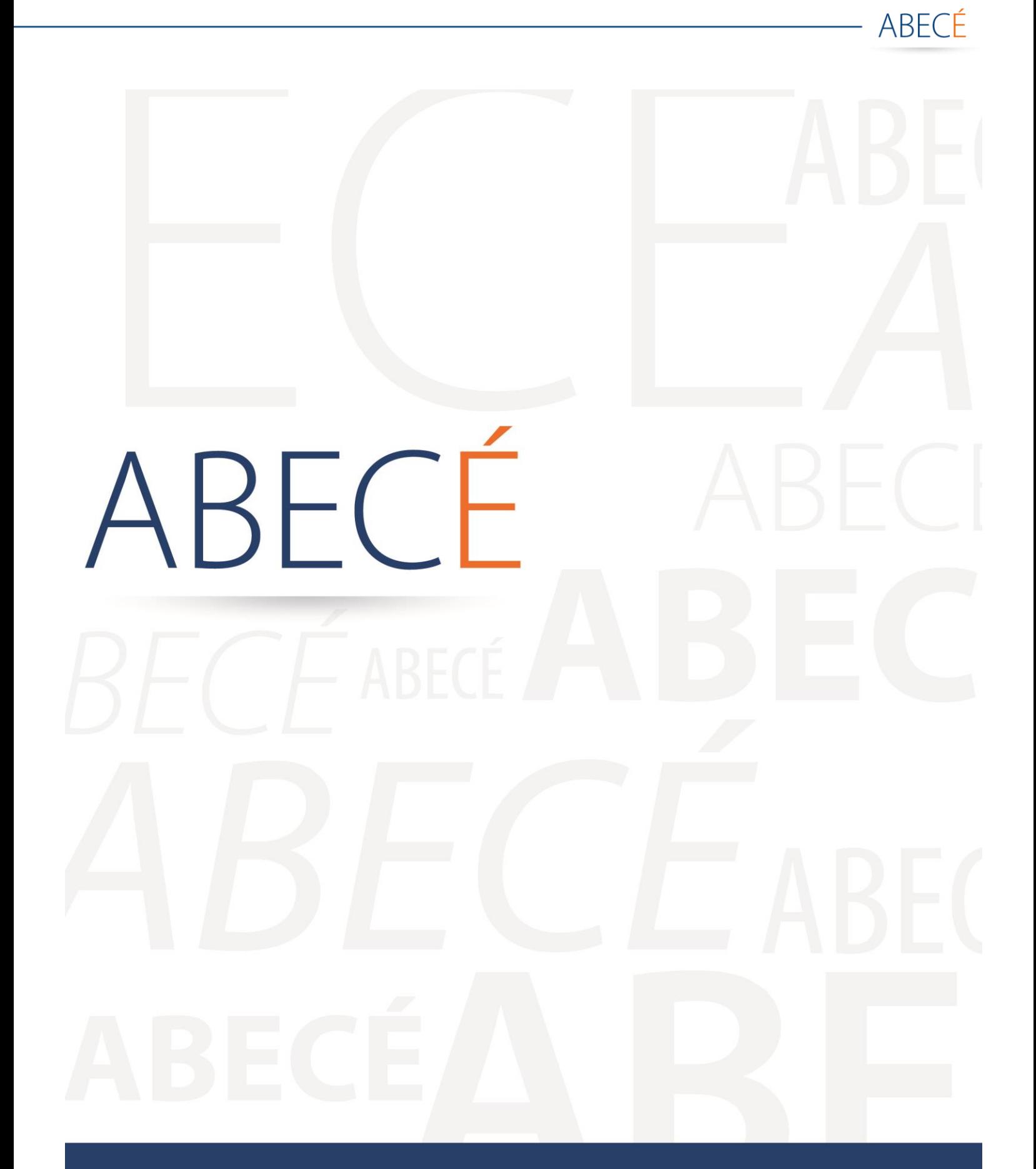

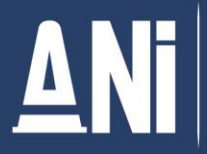

Agencia Nacional de<br>Infraestructura